# ARGOS RPA Release Notes

 Release notes for the official ARGOS LABS releases. Each release note will tell you what's new in each version, and will also describe any backwards-incompatible changes made in that version. These release notes summarize the new features, resolved and known issues, and compatibility. Need help? Contact to tech@argos -labs.com

## Latest Version

- **Download STU**  ♤
- **Download PAM**  ♤

## Release Notes

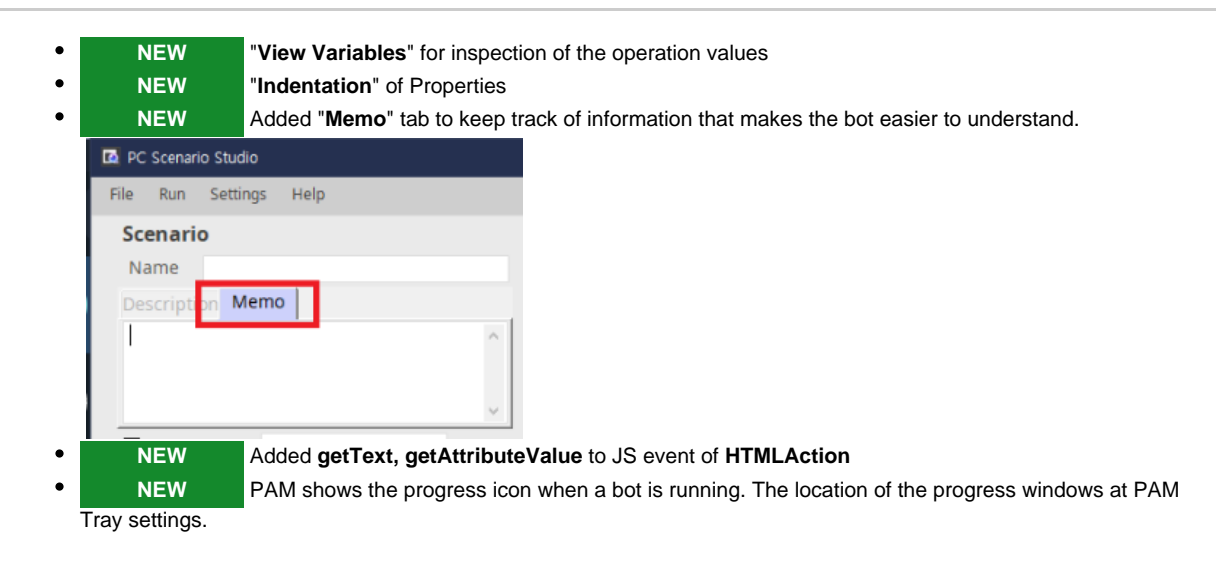

- 'Scenario Studio'(a.k.a '**STU**') is a build tool for a RPA bot.
- 'Process Automation Module(a.k.a '**PAM**') is a software agent to run a bot.

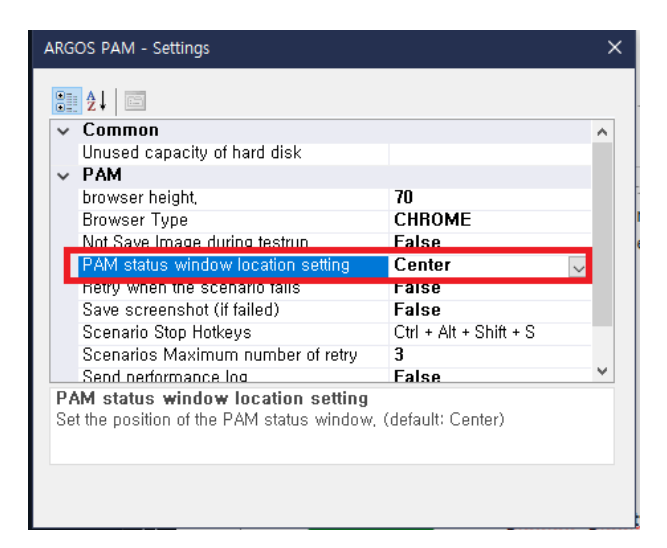

**CHANGED** If the operation "**Description**" in the **Timeline** is too long, it will be displayed as "**...."**  $\bullet$ **String Manipulation**  $(\cdot^*)$ This is a very long descriptions It will...

## Fixed

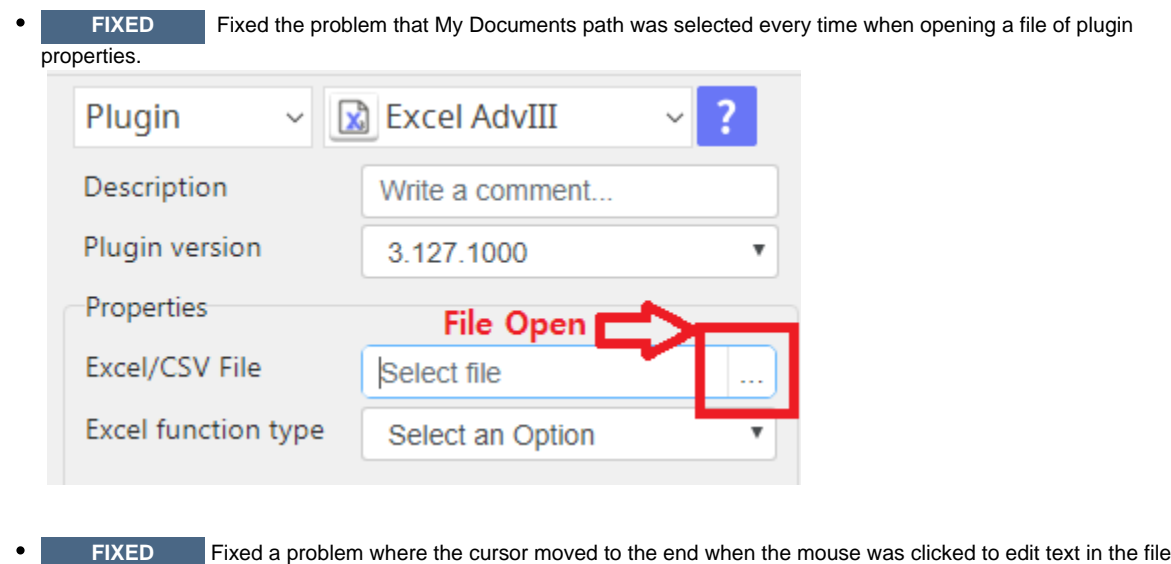

Excel/CSV File

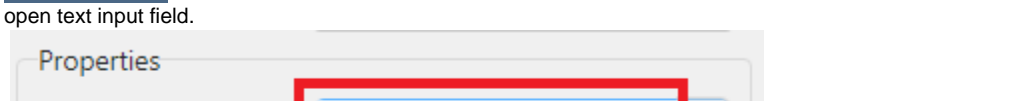

C:\Users\spcbl\OneDrive\5

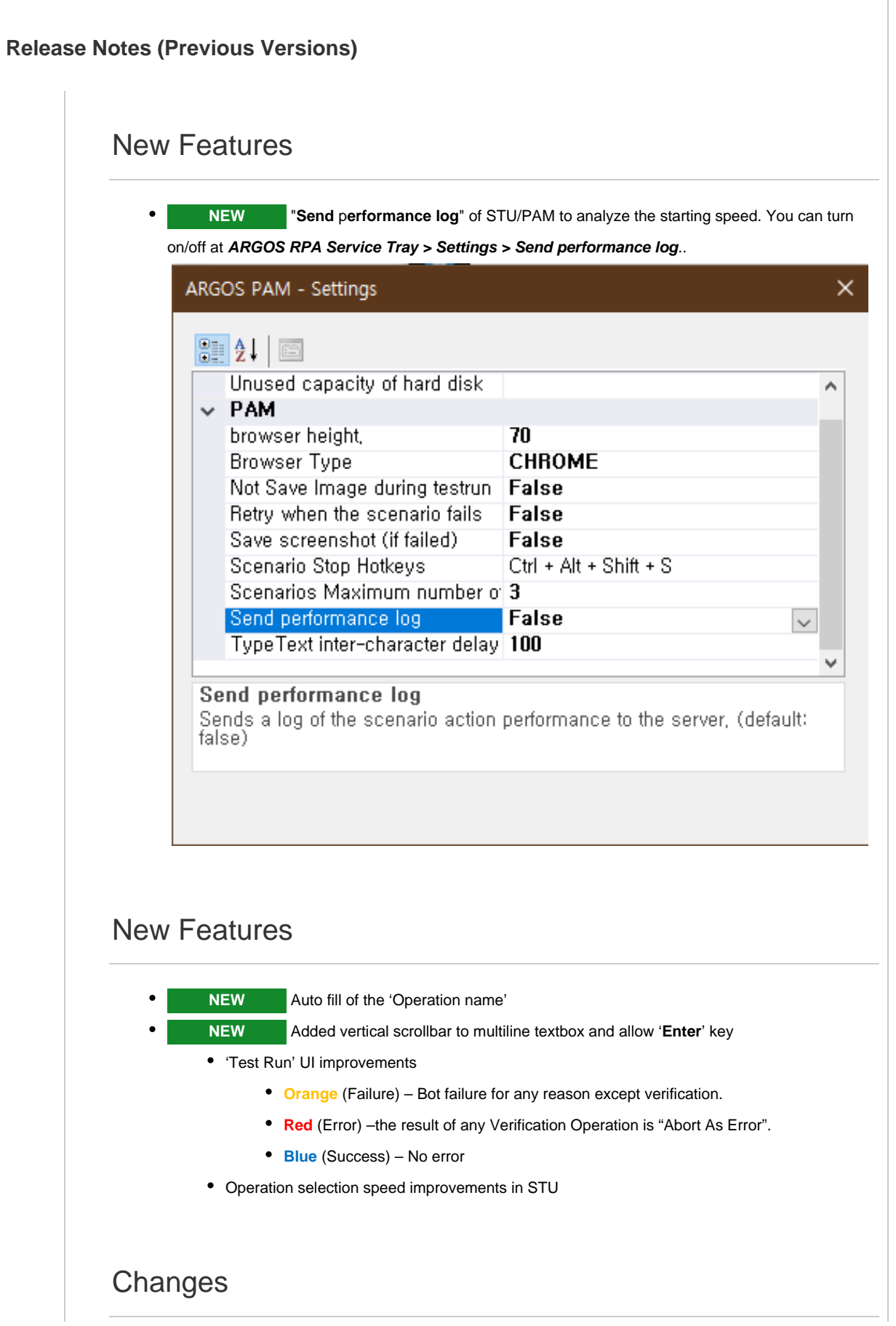

#### **CHANGED** Display 'Failure' and 'Error' differently in '**Test Run**' UI

- **Orange** (Failure) Bot failure for any reason except verification.
- **Red** (Error) –the result of any Verification Operation is "Abort As Error".
- **Blue** (Success) No error
- **CHANGED** Operation selection speed improvements in STU
- **CHANGED** The account used for PAM registration is not case sensitive.
- **CHANGED** Changed to display the current PAM version in the log regardless of whether the **PA M Service Tray** is running.
- **CHANGED** Changes to the latest Web driver for Chrome & Edge (included in the 2nd patch on Dec 22)

#### **3rd patch on Jan 7, 2021 ( PAM R20.1126.60 )**

- **CHANGED** Bot start time improvements. Unless the bot is changed, in the case of a bot that has already been executed, the bot can be saved in the local PC and executed without downloading from the server.
- **CHANGED** Bot start time improvements. Reuse the last vENV path for each bot.
- **CHANGED** When selecting a file as a plugin result handler, the file is saved without a variable setting.

#### **4th patch on Jan 14, 2021 ( STU R20.1126.80 )**

- **CHANGED** Term : New (Manual Recording) **New (Manual Development)** in STU
- **CHANGED** Changed so that images are not copied while making a operation history
- **CHANGED** Added a time data, and changes the sort to time descending order in **History**
- **CHANGED** Added timestamp acquisition function to analyze STU start time.(optional)

**5th patch on Jan 20, 2021 (PAM R20.1126.80 )**

**CHANGED** Unstoppable PAM

– Even if PAM is not connected to the SV, PAM can run your bot using a locally stored bot on your usual schedule.. (Max 7 days).

#### Fixed

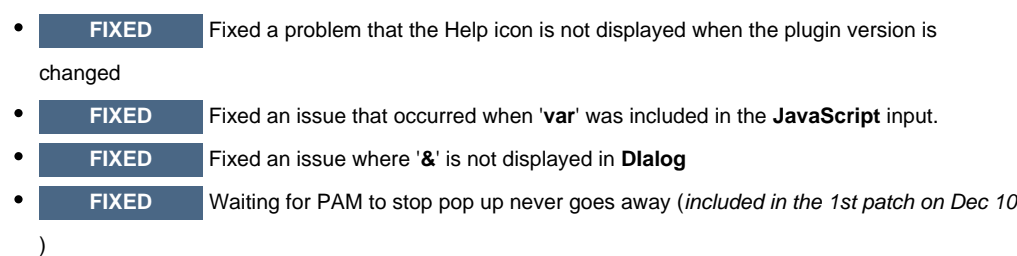

- **FIXED** When duplicate the "**Text Match**" and change it to "**Locate Image**", the click point does not appear. (included in the 1st patch on Dec 10)
- **FIXED** Fixed an issue where the PAM Manager terminated the RPA Bot process if the time changes while the scenario is running.(included in the 2nd patch on Dec 22)
- **FIXED** Fixed a problem in which the scheduled bot that queued in Task Queue late works first. (included in the 2nd patch on Dec 22)

#### **4th patch on Jan 14, 2021 ( STU R20.1126.80 )**

- **FIXED** Fixed a problem that slows down after repeated 'Minimize Restore Minimize (repeat)' of STU window.
- **FIXED** Fixed an issue where the plugin was displayed as the latest version when opening a bot containing a lower version of the plugin

## New Features

- **NEW** Added a version selection into Private Plugin
- **NEW** Added a result code handler into 'Properties' of plugin.

Now you can do conditional jumps based on the result of the plugin.

From PAM R20.1105.30

- **NEW** Added new Logs
	- Actual rp.index value
	- Adds information about which Windows object maintains focus when the Operation is executed.
		- Target Op: **TextInput, SelectWindow, LocateImage, MouseClick**, (it will be added '**S hortcut Keys'**, too)
		- Output information: title, class name, process name

## Changed

- **CHANGED** Changed the color of progress bar on the right side of the status bar in STU
- **CHANGED** Changed the name of the save menu in STU's File

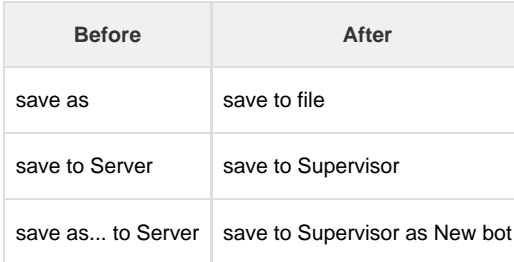

- **CHANGED** Changed the default delay of holding the key due to a problem that sometimes does not work when using the paste option in Textnput
- **CHANGED** Changed to run 'Test Run' even when PAM Manager service status is 'Suspend'

From PAM R20.1105.30

- **CHANGED** Change the log output format in password format to "\*\*\*\*\*"
	- Plugin input box: When selecting the password input format or using a variable
	- When using a variable in the password field of **sendEmail**

#### Fixed

- **FIXED** Fixed an issue where the bottom of some characters is cut off in Japanese / English.
- **FIXED** Fixed a problem that the result of 'Function' operation could not be displayed on the 'Test Run' result screen
- **FIXED** Fixed a problem where screenshots could not be uploaded when the bot is ran with Windows Task Scheduler. (Retry when upload fails)

#### From PAM R20.1105.30

- **FIXED** For Edge Browser. Even if the status of the running browser is in a suspend state before OpenBrowser , a new browser is opened and the bot can be executed.
- **FIXED** Fixed a problem in which the browser used by OpenBrowser was forcibly changed to chrome during the PAM registration process.

#### New Features

- **NEW** Added "**Function**". You can define a bunch of operations as "**Function**" and you can call by using '**Call Function**' operation.That process jumps to a specific function, and when the function's operation is complete, it returns to the next operation of the 'Call Function'. Also, 'Call Function' could be used as a nested architecture.
- **NEW** Added a new option "**ClearVariables**" to "**Set Variables**".
	- **NEW** You can use your **UserVariable** as **Index** value in '**Repeat**'.
		- **NEW** Added a new option '**SendKeys**' to **HTMLAction**
	- **NEW** Added **Edge** browser to browsers that can be used w/ Open Browser. You can select

a browser in **PAM Service Service > Settings. (added PAM R20.1015.10)**

### Changed

**CHANGED** The process by which PAM uploads the resulting image to the server is split into standalone programs.**(added PAM R20.1015.10)**

#### Fixed

- **FIXED** In Set Variables, when a variable with a different group name and the variable selected in the variable selection window is directly entered, the variable is not set.
- **FIXED** Fixed a problem that Bot operation fails when the first operation of the first step is changed to **Disable** state
- **FIXED** Fixed a problem in which one character was removed at the end when there was no
	- value in the option to remove the text before and after the text as a result of OCR

## **Changes**

- **CHANGED** STU starting performance is improved. Changed to import plugin list after executing **STU**
- **CHANGED** Select a plugin version (The plugin version previously used to build the bot doesn't change automatically.)
- ٠ **CHANGED** Fixed the location of the operation search box.
- **CHANGED** Add 'Language Hint' to "**Google OCR**"
- **CHANGED** Plug-in operation completion notification function (displayed as a tray message when a plug-in operation is done )
- **CHANGED** Added a new Input method option to **ShortcutKeys** (RDPSupport, SendInput )
- **CHANGED** Added an option to save image during '**Test Run**'
- **CHANGED** Changed an icon image size of PAM Tray. ( 128 x 128 64 x 64 )

### Fixed

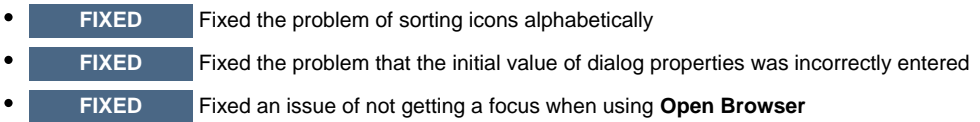

### Changed

 $\bullet$ **CHANGED** Added "Close browser automatically" option to Open Browser.

After the Open Browser operation ends, it is possible for the Browser to remain open.

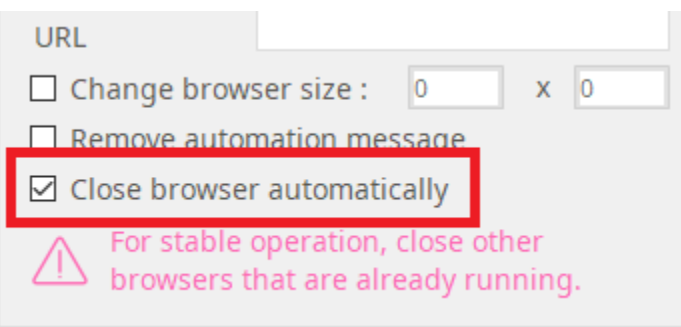

#### $\bullet$ **CHANGED** Result Handler name changes

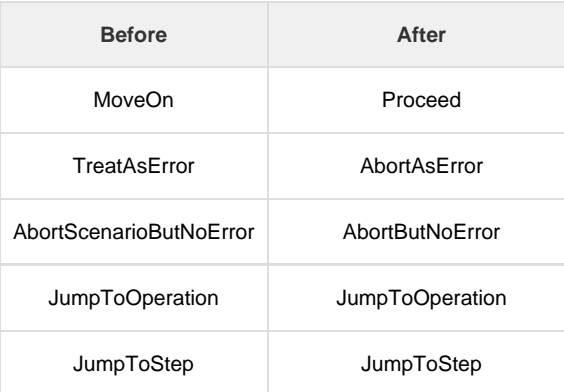

 $\bullet$ **CHANGED** Added link to "**Create Support Request**" (mailto: plugin@argos-labs.com) & "**Learn about Return value**" to Official Plugin

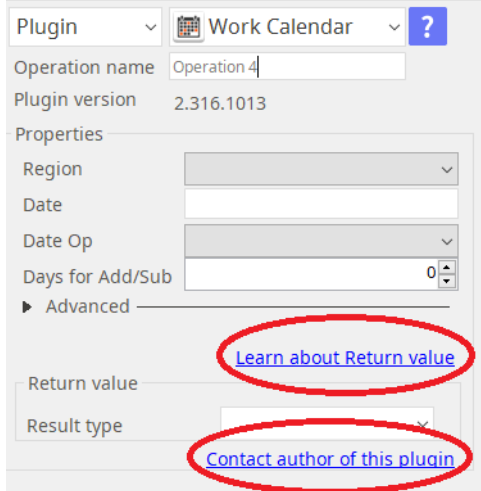

- **CHANGED** When selecting or moving an operation in the **Timeline** (Operation List), to prevent it  $\bullet$ from going into an infinite waiting state, the list is not clicked until an STU response is received.
- **CHANGED** Delete temporary picture files 2 days after the end of STU
- **CHANGED** Improvement of XPath search function of Windows Object٠

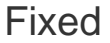

**FIXED** When saving a bot, a notification message is displayed if there is nothing to save.

## New Features

**ADDED** Added an On/Off option that "Chrome is being controlled by automatic test software" message that appears or not when "**OpenBrowser**" starts

## Changed

- **CHANGED** Improved "**Kill Process**" Getting the process ID automatically by mouse Drag&Drop gesture.
- **CHANGED** The speed when bots are saved is improved.
- **CHANGED** Removed the step asking STU to run at the end of the STU installation process. Eliminates administrative rights issues for STU installer

### Fixed

- **FIXED** Fixed the 'Recovery page' pop-up not to be displayed when '**OpenBrowser**' starts
- **FIXED** Fixed an issue where '**Repeat**' operation were duplicated in loop if other operations were selected above and below of '**Repeat**' and do '**Duplicate**' in repeat loop.
- **FIXED** Fixed an issue where 'moving to' or 'copying to' another step with the auto-selected state after duplicate an operation
- **FIXED** Fixed an issue that popped up when clicking the screenshot area when there was no screenshot
- **FIXED** Fixed an issue requesting PAM registration again when network information changed.
- **FIXED** Fixed to disable developer extension mode pop-up when Chrome is opened with **Ope nBrowser**

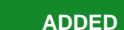

'Click Text' option to 'OCR' Op

A function that recognizes a character in a range specified by OCR and clicks when the corresponding

character exists

- 
- **ADDED** an option that save return value of '**JavaScript**' Op

## Changes

 $\bullet$ 

**CHANGED** '**Send Log**' UI (Calendar UI)

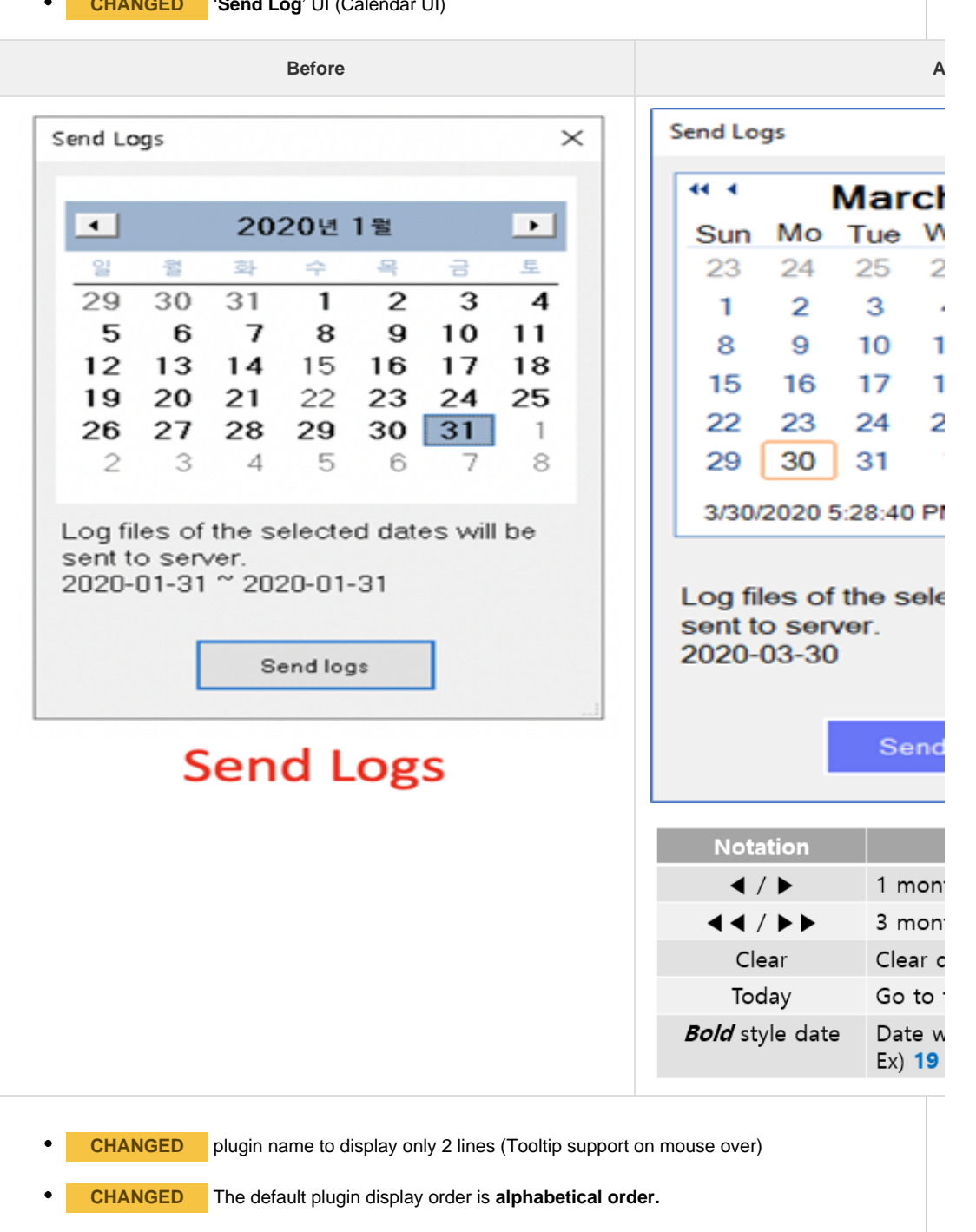

However, the plugin arrangement of the user who was using STU is not changed automatically because

the saved view is already used.

He/She can change it to 'alphabetical order' like this.

- 1. Click a cog icon at the bottom of the "Operations" panel.
- 2. Click "Restore Default" to return to alphabetical order
- 3. Click a disk (=save) icon
- 4. The icon order has now been changed to alphabetical order.

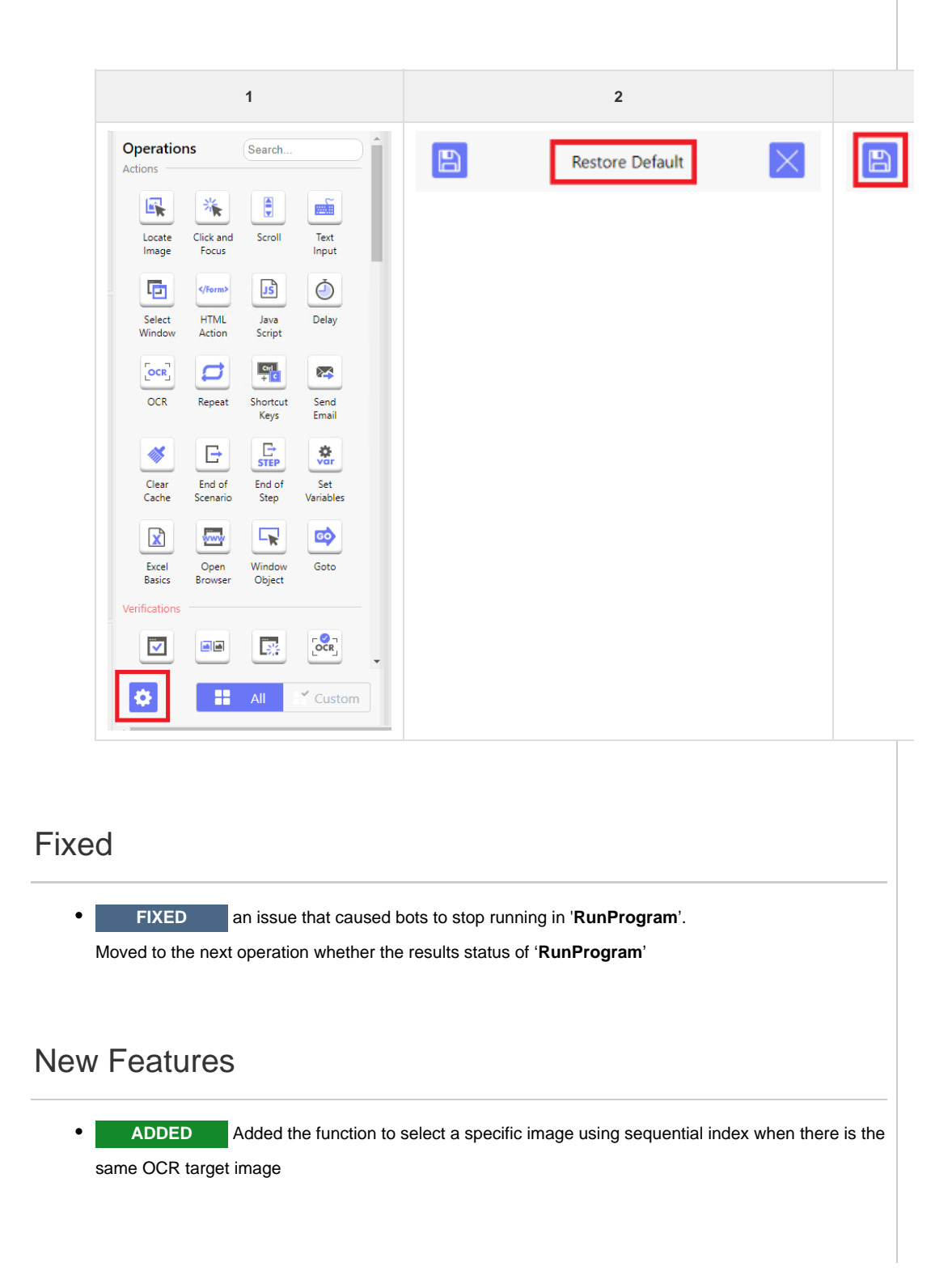

- **CHANGED** PPM (20200227-1200)  $\bullet$ 
	- **CHANGED** STU Launcher
		- Run STU automatically when you log in.
		- Logout automatically when the STU ends.
		- Remove the Mobile/PC button
- **CHANGED** Improved running performance of Plug-in Management Module (PPM)
- **CHANGED** Run STU and PAM without 'Administrative Authority' (no need 'Administrator rights')
- **CHANGED** Improved UI:
	- STU Info
	- '**Group by**' of Operation list
	- Remove 'Mobile/PC' button in STU Launcher
- **CHANGED** Stop the scenario during "Delay" operation

### Fixed

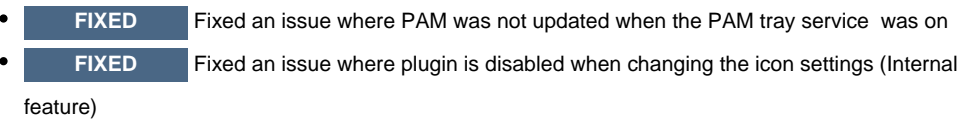

- **FIXED** Fixed an issue that scenario saving and operation list does not work when '**Beep**' is moved to other step
- **FIXED** Clicking the "**Refresh**" icon in the STU will restart the internal web service (the blank screen issue)

### **Changes**

**CHANGED** '**Drag&Dro**p' to '**Context Menu**' when copying / moving operations ٠

**When** :

- Copy / move operation to another step
- Make a duplication(copy) of operation
- **CHANGED** Variable setting UI  $\bullet$
- **CHANGED** Results window UI of 'Test run'
- **CHANGED** The arrow for displaying 'Loop' is displayed only when the relevant operation is selected.
- **CHANGED** If a plug-in execution result fails, the plug-in error message is displayed on the result screen of 'Test Run'.

#### Fixes

- **FIXED** Fixes a problem where an error occurs when importing a step with no step selected
- **FIXED** Fixes an issue with the 'PAM Manager' where the PAM process terminates

unexpectedly or the next bot is not running.

- $\bullet$ **FIXED** Fixes a problem where a bot created on a screen whose 'Scale' is not 100% does not work properly
- **FIXED** Fixed images to be saved only once in 'Repeat' loop
- **FIXED** Fixes the problem of PAM version synchronization with PAM version displayed by Supervisor

### **Changes**

- $\bullet$ **CHANGED** Reduced bot start time for "On-Demand" by Supervisor.
- **CHANGED** Change scenario status to 'Failure' when plug-in fails
- **CHANGED** Reduced the launcher screen size to make it easier to see on small screen

resolutions

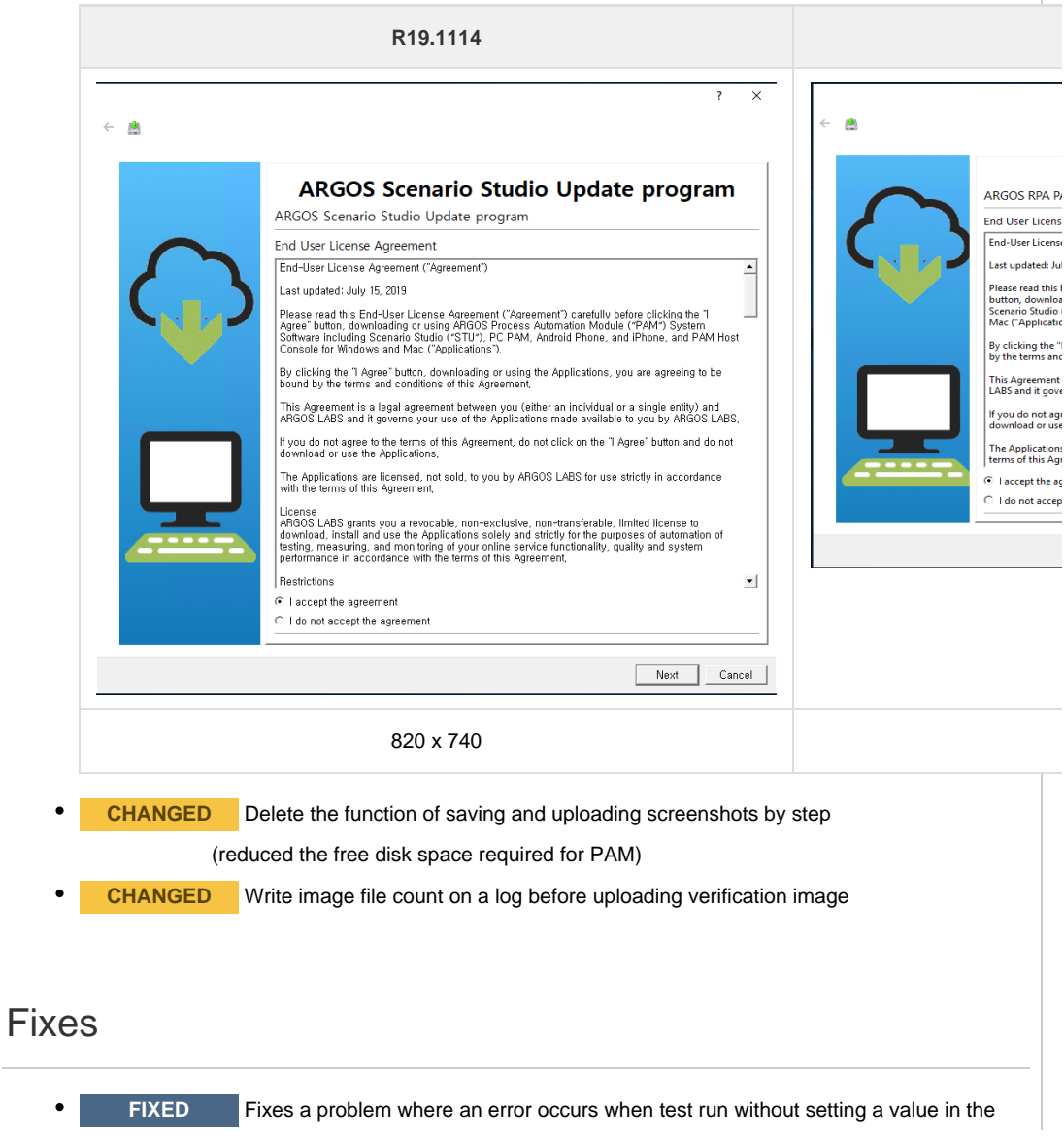

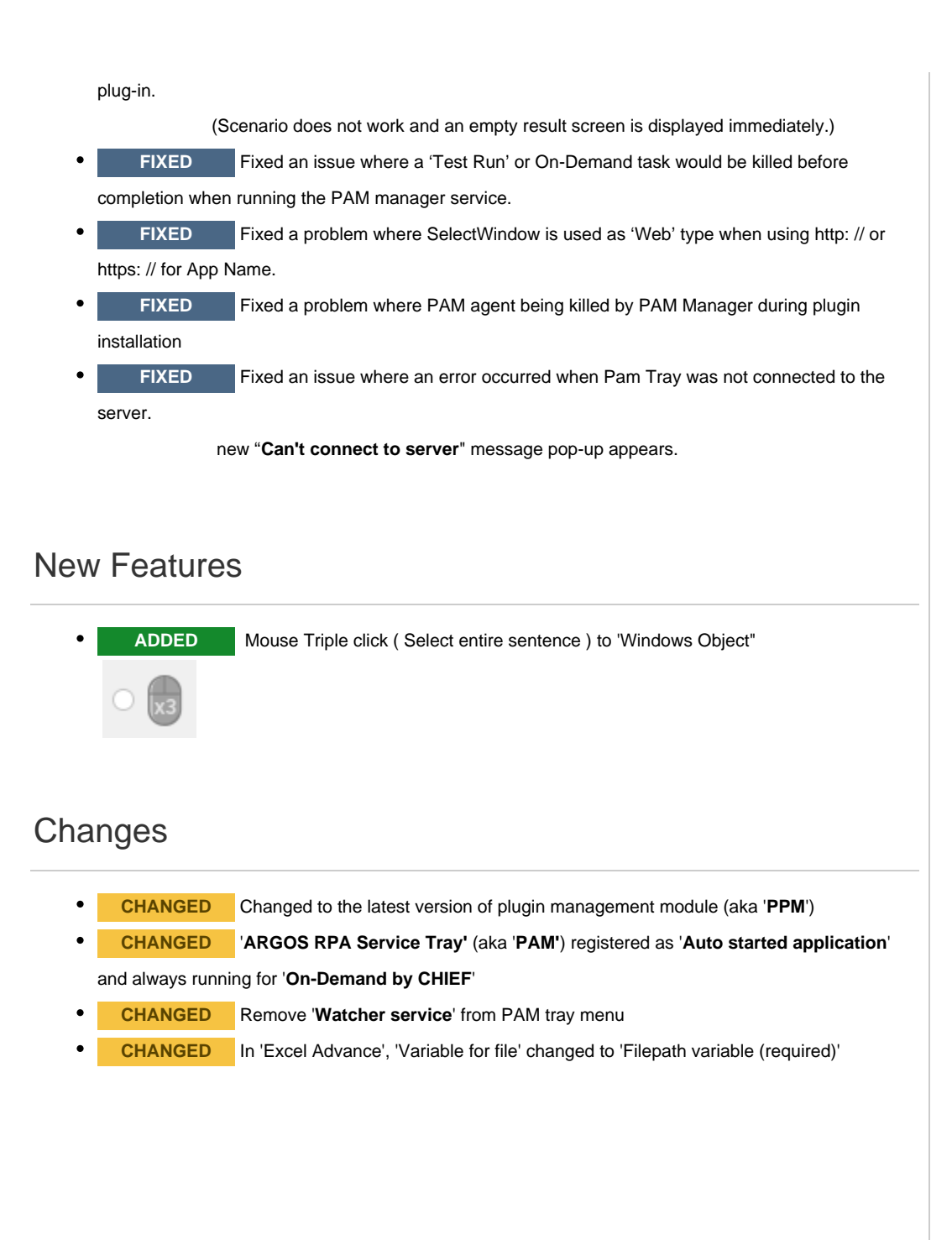

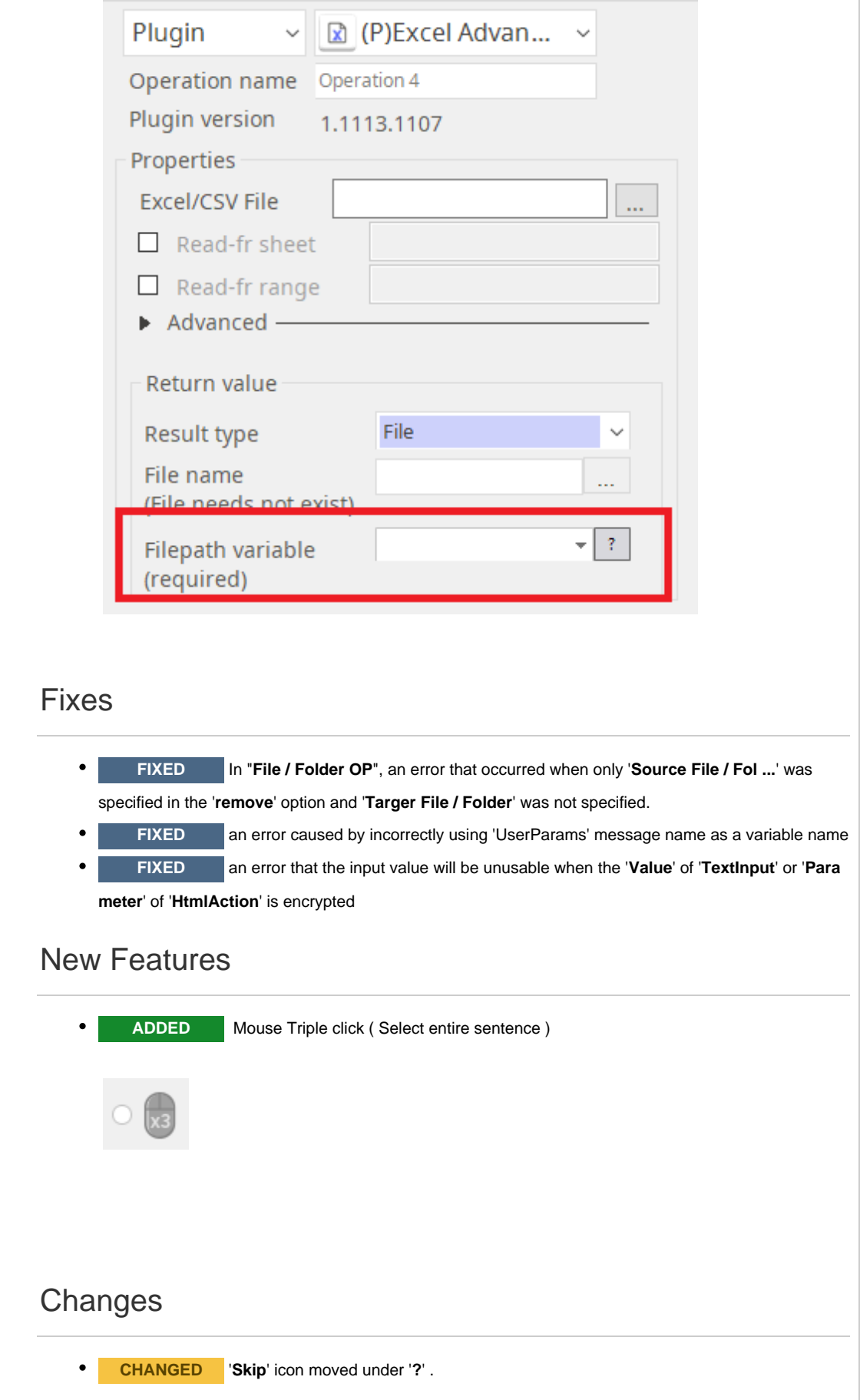

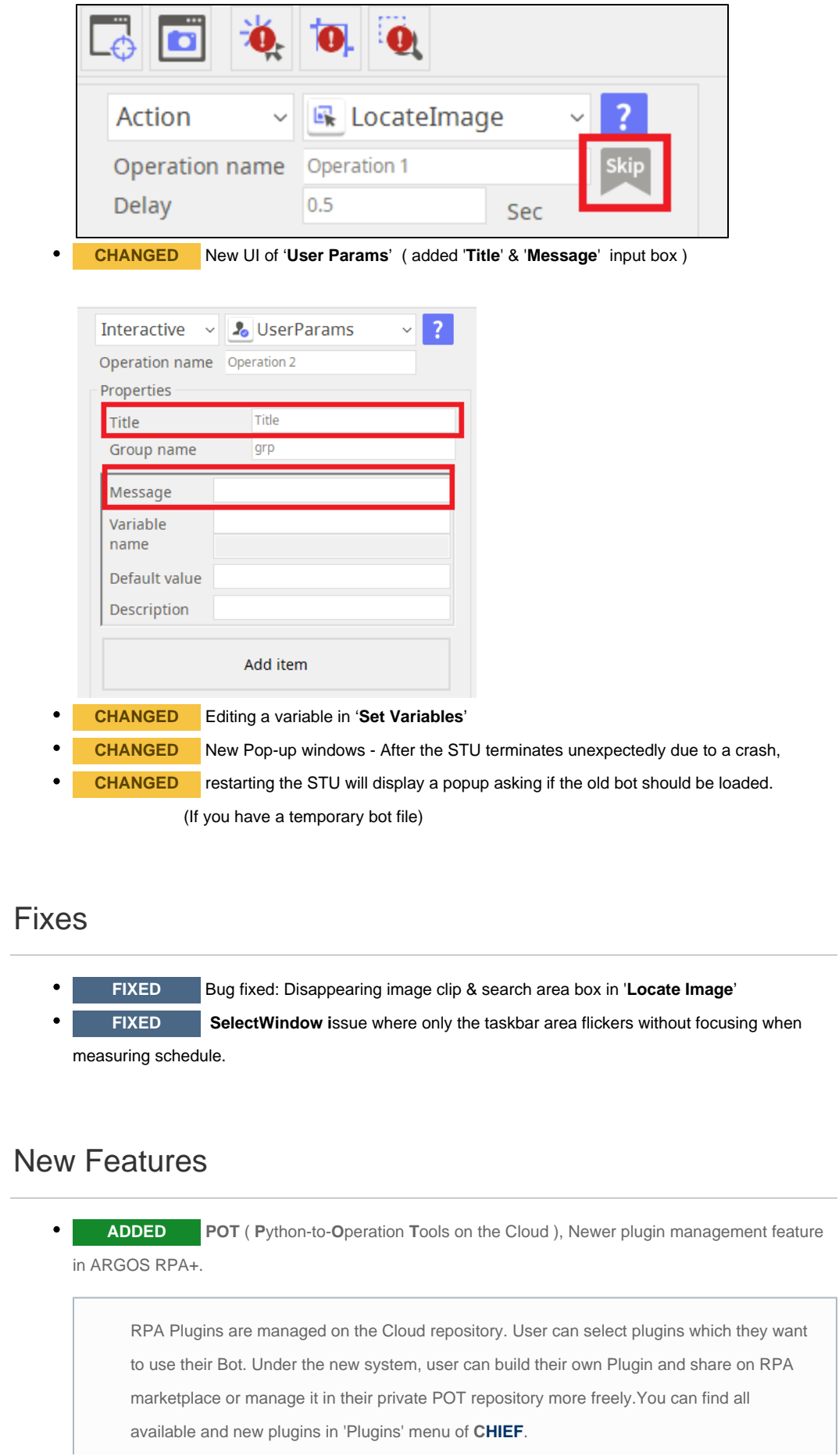

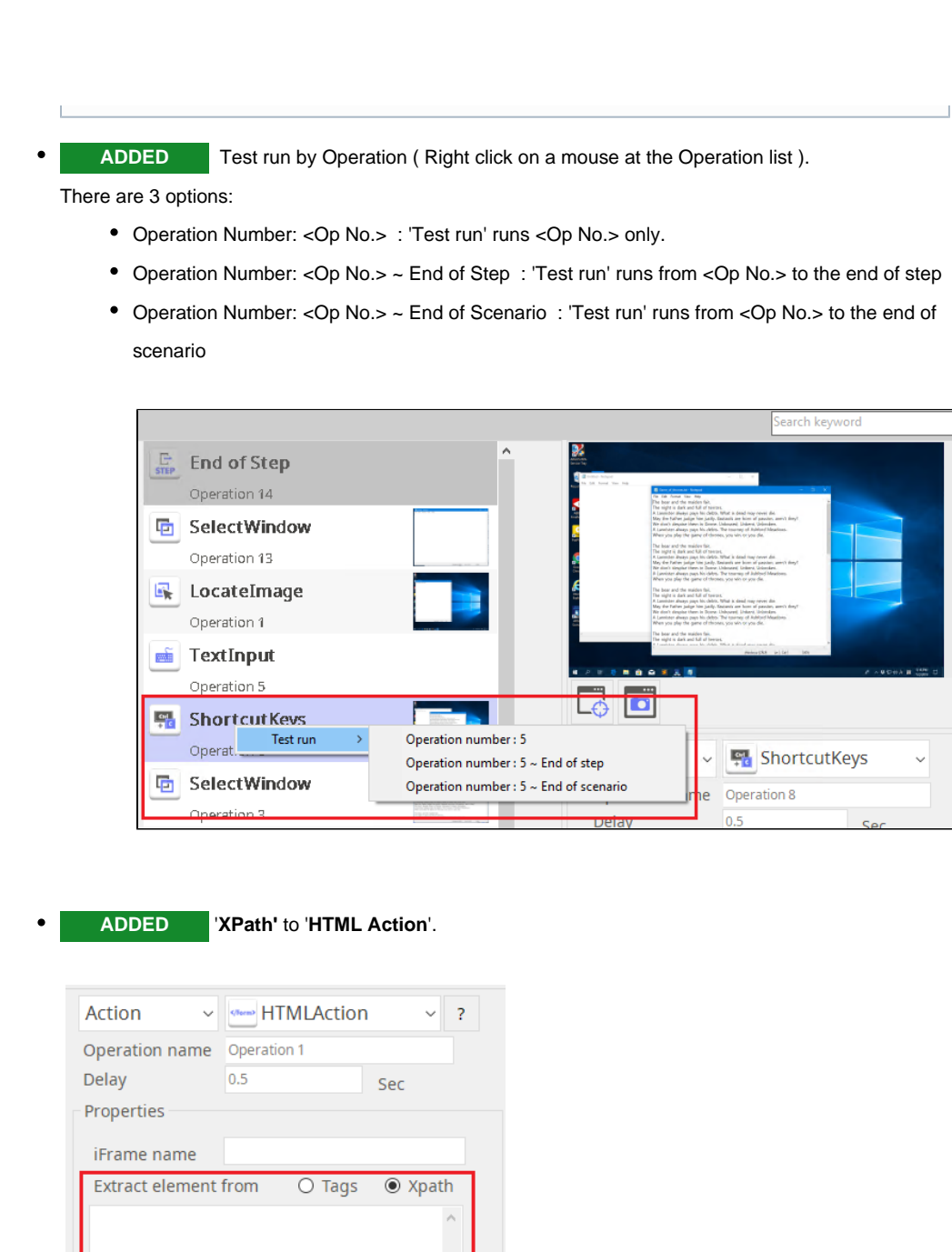

JS event

 $\sqrt{1}$ 

Parameter

check

Please use the OpenBrowser action.

Browser must be opened by PAM

**ADDED** OCR image enlargement function added

 $\Box$  $\theta$ 

type

 $\bullet$ 

The first row of CSV result type is a header line by default. But, sometimes it has to be removed to use as an input data of the next operation.

**ADDED** '**First row contains column header**' option to all plugin when using 'CSV' as a result

Now, user can select to use/remove the header line from the CSV results.

**ADDED** '**Send Logs**' menu to 'ARGOS RPA Service Tray' menu

- $\bullet$ **CHANGED** Default location for saving scenario files to 'Documents' ( previously %appdata%)
- **CHANGED** Variable selection combo box to remain unselected  $\bullet$
- $\bullet$ **CHANGED** Whenever the plugin result processing type is changed, the variable selection is initialized.
- **CHANGED** The default extension **JSON** has been changed to **BOT** when saving bots to local  $\bullet$ disk. BOT is an all-in-one file containing scenario files and screenshot images.

#### Fixed

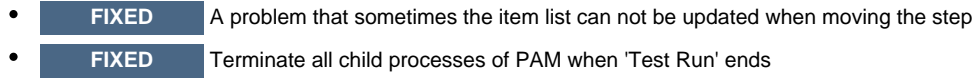

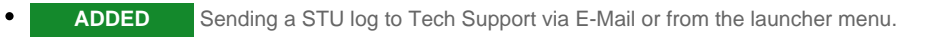

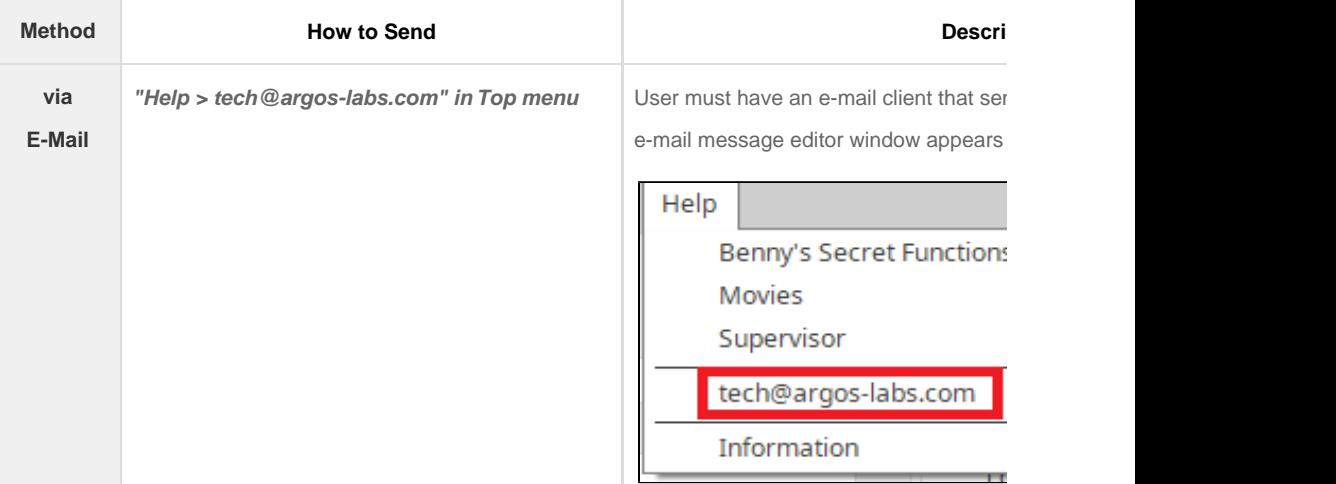

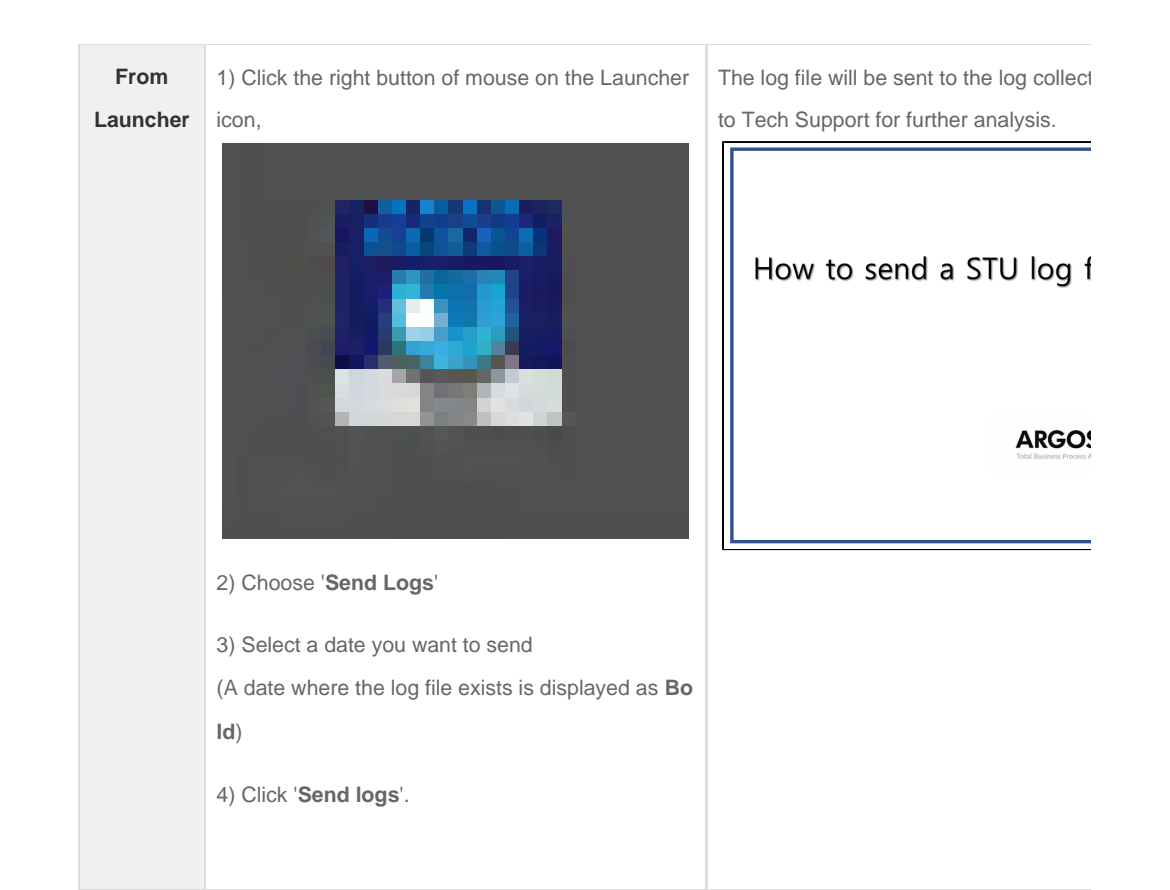

- **CHANGED** Removed the default 0.5 sec pre-operation delay in **Delay** action.
- $\bullet$ **CHANGED** Reduced the file size 30% and above when saving bots.
- **CHANGED** '**Movie**' menu moved under '**Help**' and links to new movie library.
- $\bullet$ **CHANGED** "**Open RPA supervisor page**" to "**Supervisor**" in '**Help**'

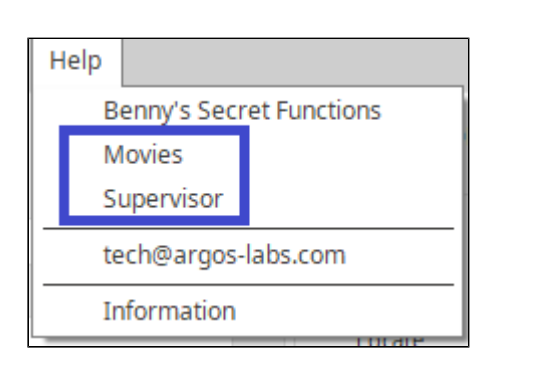

## Fixed

**FIXED** User can control the inter-character delay by using '**TypeText inter-character delay**' value of PAM in '**Text Input**' action. If the default value (100 ms) of ' **Text Input**' is not fit in your bot, you can

control the text typing speed by using

increase or decrease the delay.

- **FIXED** Even if the STU Launcher is terminated, child processes still remain.
- **FIXED SelectWindow** could not move a focus on 'CMD (prompt window)'.

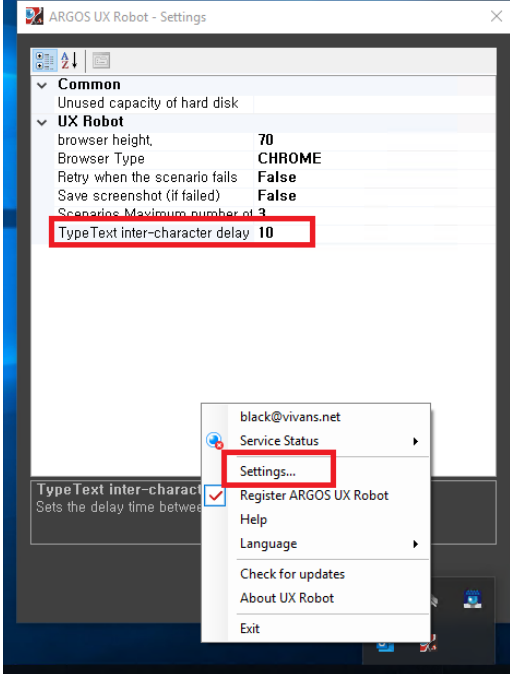

## New Features

- **ADDED Mobile CHIEF** (Android App) released. You can download from **Google Play** store. I OS version is also coming soon.
- To download, click here, '**ARGOS CHIEF**

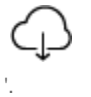

#### **ARGOS CHIEF provides:**

- Real-time monitoring Provides Active and Completed Bots(Live Status)
- Bot analytics For higher Bot utilization & efficiency
- Cloud or Premises
- Bot Schedule management
- Log activity management
- Alarms management
- 
- **ADDED** '**Search keyword**' in Top menu bar. You can search a keyword related documents
- from Wiki.
- **ADDED** '**Benny's Secret Function (aka BSF)**' added under '**Help**'. It explains a variable system of ARGOS RPA+.

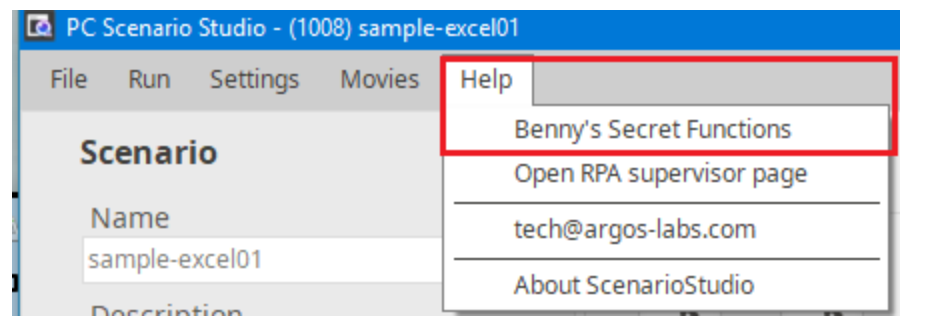

- $\bullet$ **CHANGED** Renew the code signing certificated. If you install from the scratch, please, read this, ' ["What is 'Windows Protected your PC' message?"](https://wiki.argos-labs.com/pages/viewpage.action?pageId=23920740).
- $\bullet$ **CHANGED** the progress popup UI when starting STU. Also, the starting message has been further refined to 'Initializing' and 'Downloading Plugin'.

## Fixed

#### **STU**

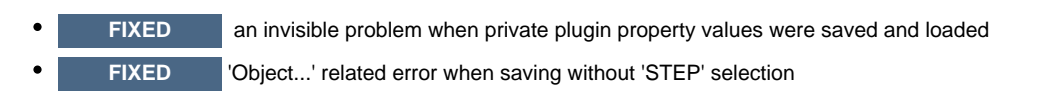

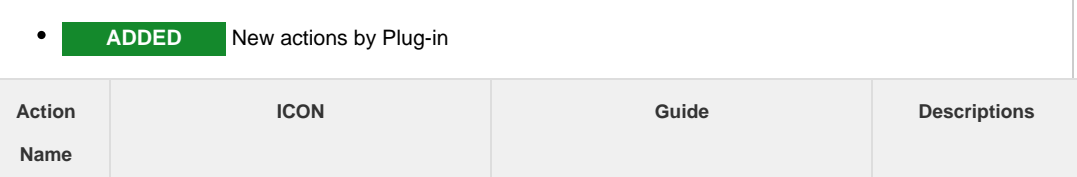

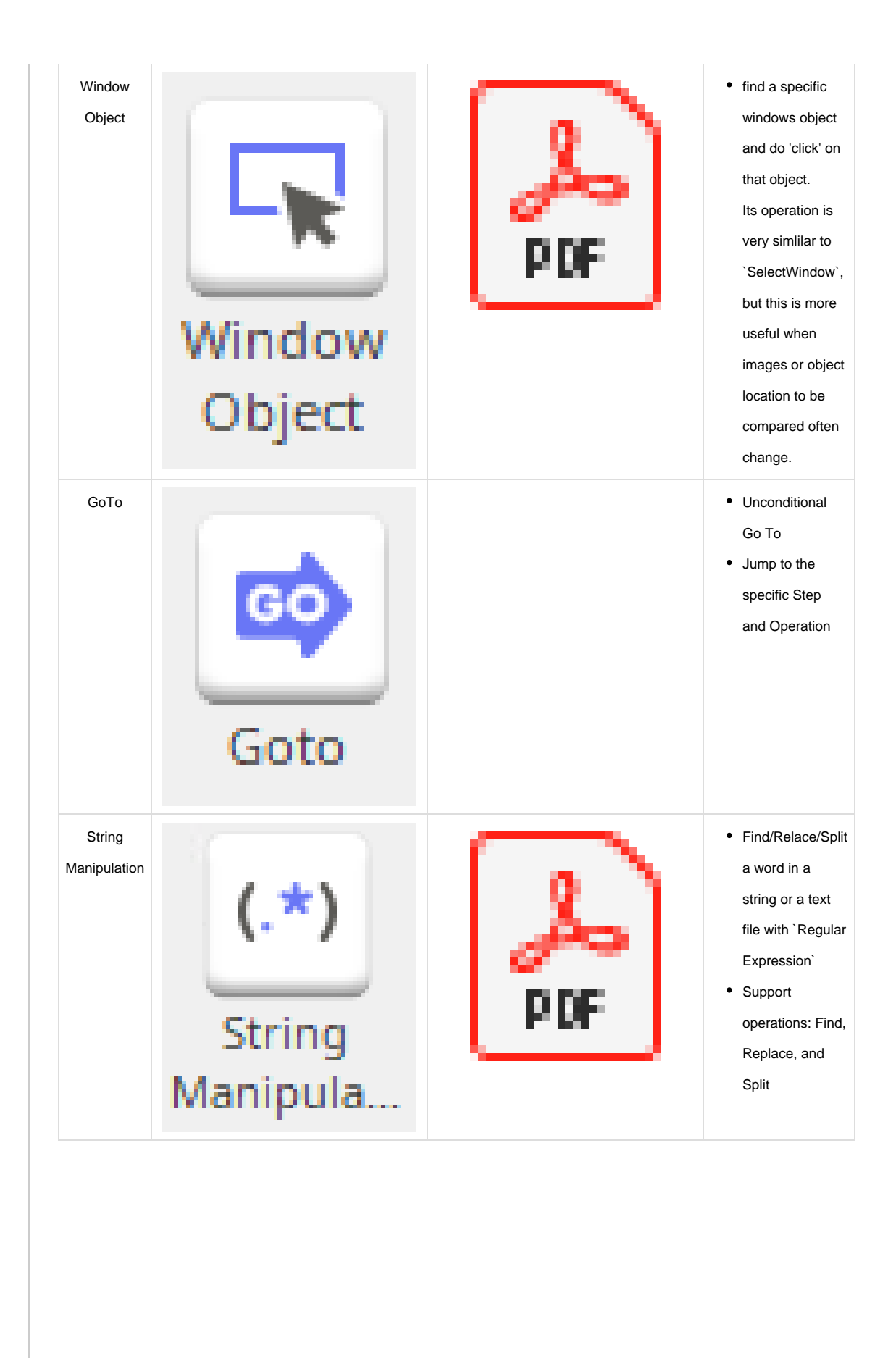

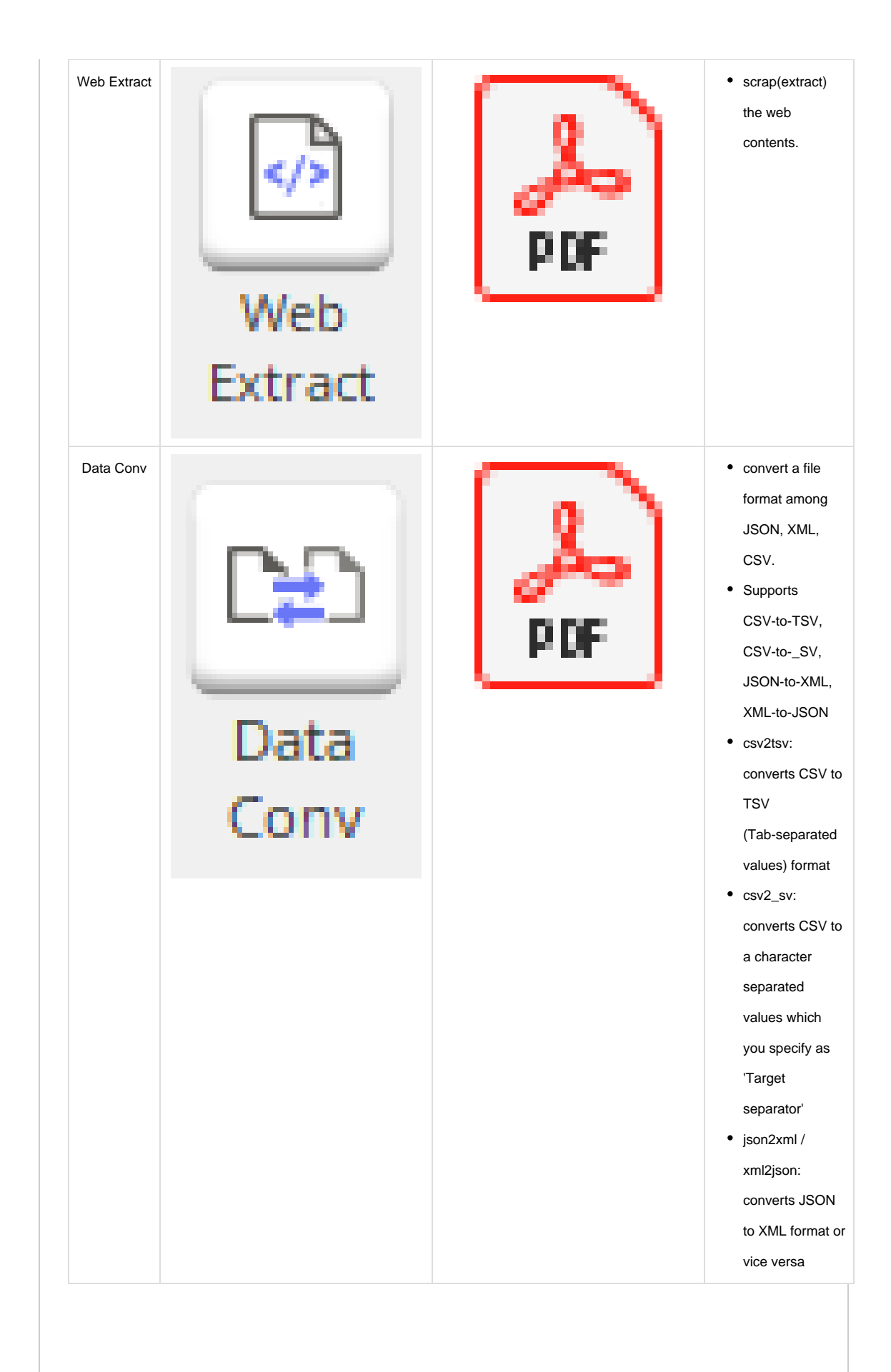

**IMPORTANT NOTE**

**If you are updating from a version earlier than R19.0513, please do not use STU immediately after the update and restart STU completely and update to PAM as follows.**

- 1. **Close the sign-in window to end STU execution**
- 2. **Terminate 'STU Launcher' from Tray menu**
- 3. **Restart STU**
- 4. **Update a PAM if you see the update pop-up**
- 5. **Enjoy RPA life with new STU & PAM !**

Thanks

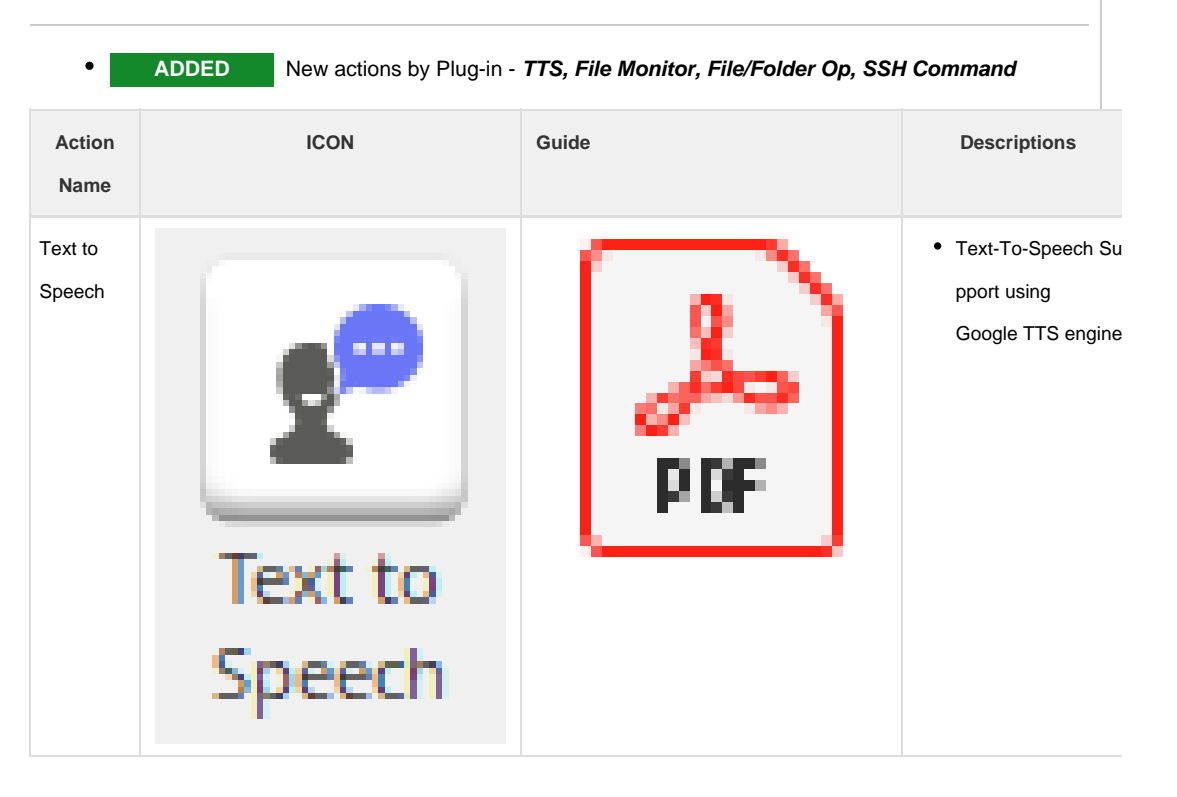

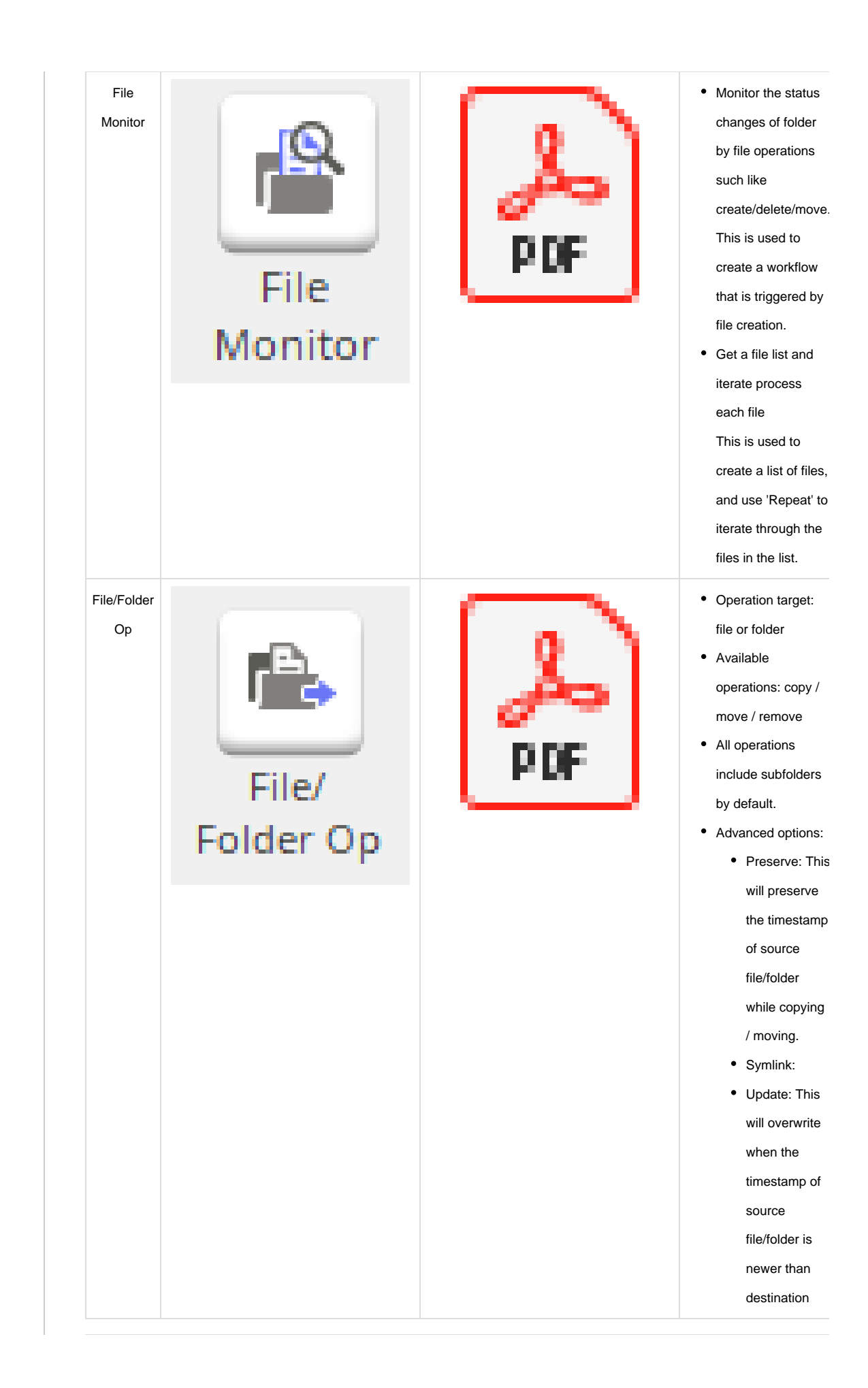

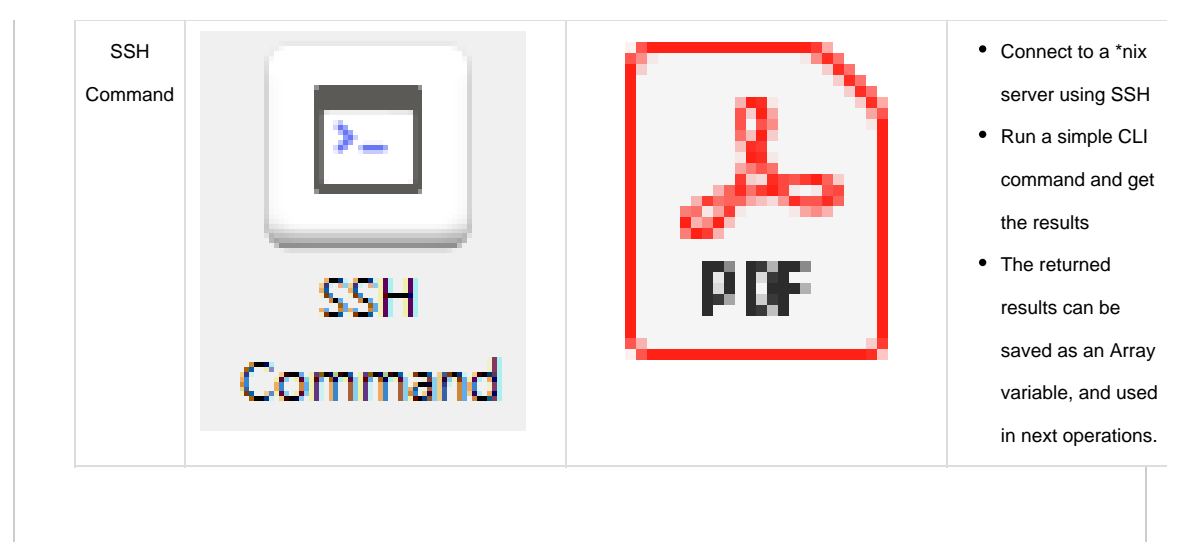

#### **ARGOS STU**

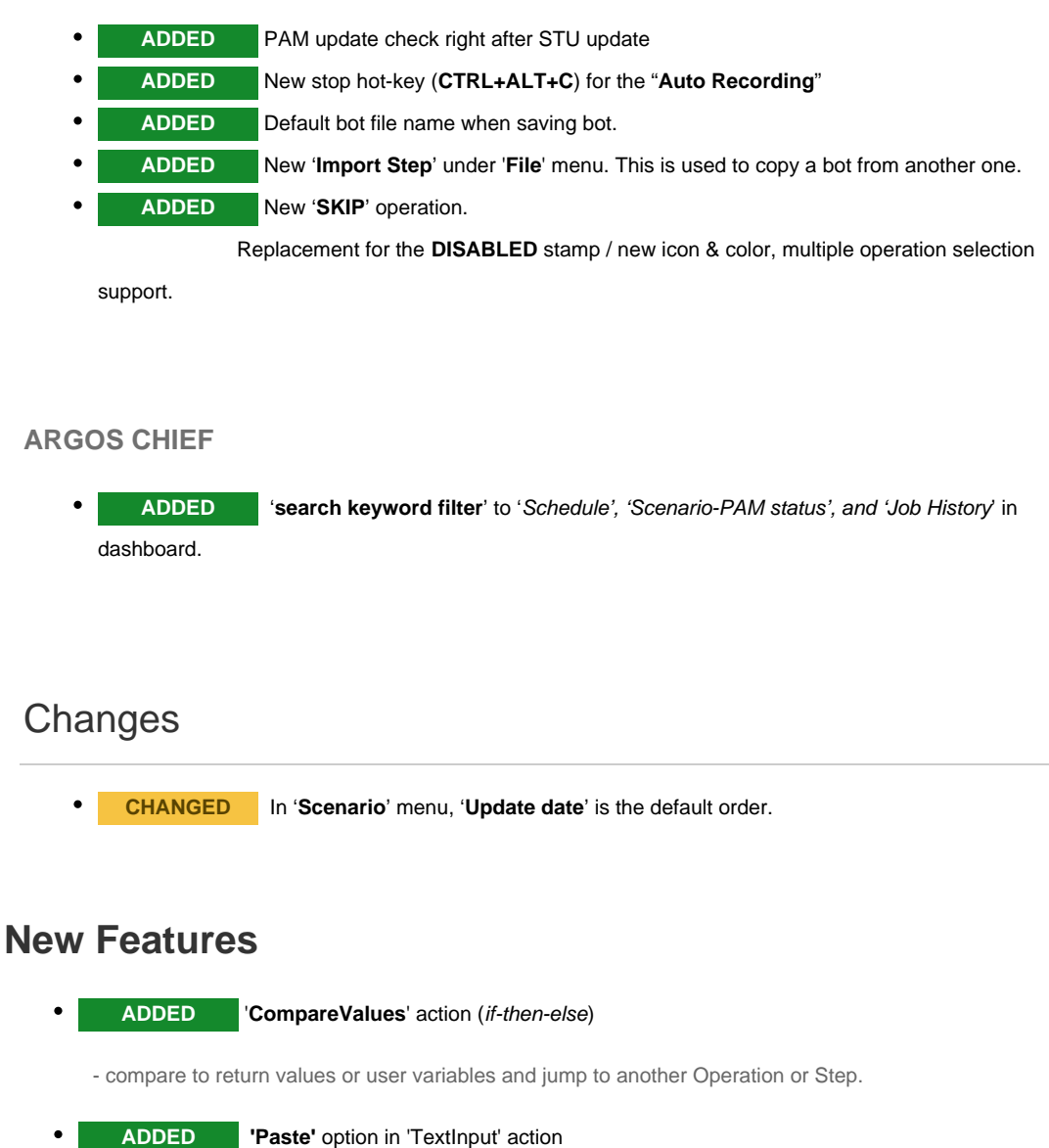

- Mark on 'Check box' to use '**Paste**' action.

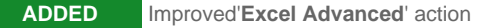

- Added '**n x n**' selection & can use an excel formula

You can run in background mode without real MS Excel installation. 'Excel' action runs on OS X, Linux, also.

(ex) n x n data range selection, n x n data reverse, read/write from/to CSV format.

MS Excel is still needed when a user wants to use 'Excel formula'.

To support 'Excel formula', we need more time. For now, we have a half solution.

New Options

- sheet: Name of the sheet to read (Default: the last saved-active-sheet is selected)
- range: the range to read
- reverse: redirect (convert vertical data to landscape)
- big: All data in the selected sheet (not available with reverse option at the same time)
- write: the file path to write to
- write\_sheet: the name of the sheet to write (Default: Sheet1)
- write\_cell: cell start position to write (Default: A1)
- **ADDED** Japanese language pack renewal
- **ADDED** 'Rossum' API Support

### **ARGOS STU**

- **CHANGED 'Excel'** to **'Excel Basics'**
- **DROPPED** The 'User Module' obsoleted by the plugin system

### **ARGOS PAM**

- **CHANGED** Re-fixed duplicate line feed when pasting using 'TextInput'.
- **CHANGED** Improved 'JSON Select' to select a data

## **New Features**

**ADDED** SQL support: MySQL, MSSQL, Oracle

**ADDED** 'REST API' action for RESTful API support.

User can integrate their bot with various external REST API servers.

**ADDED** 'JumptoStep' to 'Verifications' group and 'Dialogue' action.

With the ability to jump between steps, users can design workflow more freely.

**ADDED** 'JSON Select' for JSON data format support of SQL, REST API actions

## **ARGOS PAM**

- **FIXED** Removed the duplicate Line Feed when pasting sentences using 'TextInput'
- **FIXED** An issue where the value of 'UserVariable' could not be edited in TextInput. User can add(edit) an index to the array variable.

ex) Original value '{{Global.second}}' could be re-written like '{{Global.second.index}}' to specify the index of array variable.

## **ARGOS STU**

**CHANGED** Version mismatch alert type between PAM and STU from a countdown pop-up to a simple information popup.

User can close the window more faster.

### ARGOS PAM

- **FIXED** : RunProgram fails to execute if the file path contains more than one space.
	- **FIXED** : Run OpenBrowser chrome with actual chrome's language settings.

( Bug fixed - The language in the field when accessing the site is displayed in a different

language from the scenario. )

**FIXED** : Fixed to save a file with .xlsx extension in 'My Document'

when specifying only filename instead of writing full path to file name when do 'write'

operation in Excel.

( ex ) filename.xlsx

**CHANGED** : Improved 'Excel' action performance

When read / write, the method of opening and processing the Excel file for each item in the Excel operation is opened and processed once.

**CHANGED** : When you run Excel Read, the cell reads as the formatted value.

If formatting is applied to the cell at the time of Excel Read, it is corrected to read the

formatted value.

( ex ) Displayed cell value: 100 (format: %) => 'Read' as '100%'

'R19.0226' is the public release name.

Previous being used 'R19.0218' is the alpha version for internal testing.

## ARGOS STU

- Package name: R19.0226.10
- **CHANGED** the links of 'Movie' menu
- **CHANGED** 'Sign-In' screen from IE to Chrome
- **CHANGED** 'Main menu'

#### **Details...**

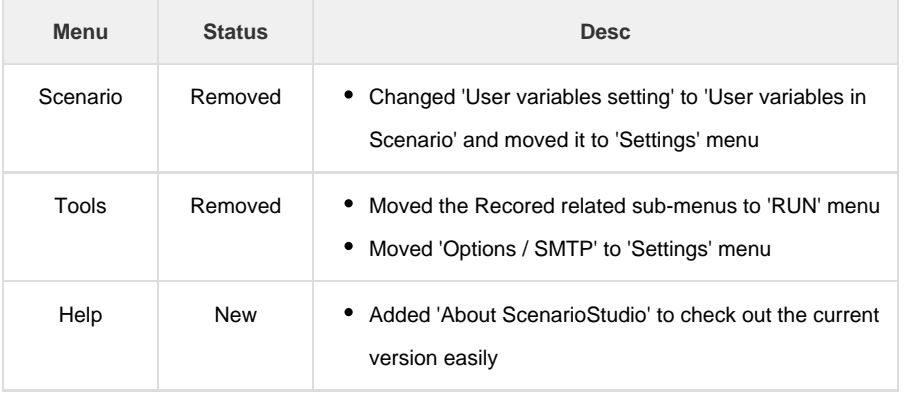

- **CHANGED** 'Test run' to run in user-specific folder
	- **ADDED** License checking logic in the closed network environment (On-Prem Only)

## ARGOS PAM

- Package name: R19.0218
- **CHANGED** Dropped 'Administration' permission for running PAM
- **CHANGED** a schedule time based on UTC
- **CHANGED** 'Test run' results file location to user-specific folder
- **CHANGED** 'TextMatch' to use a variable at 'text' parameter
- **CHANGED** SendEmail, If you specify a folder in the attachment, the file in the folder will be attached. (not included a sub folder)
- **CHANGED** a mouse button action when LEFT-RIGHT button setup is swapped
- **FIXED** a schedule time calcuration logic
- **FIXED** 'SelectWindow' title would fail when it contained a regular expression symbol (ex. +).
- **FIXED** a bug where SendEmail contained a blank address if there was a semicolon (;) at the end

### Common

Changed the specific version name format: **R18.<release date>**

## ARGOS STU

#### **Changes**

- Click action integrated with SelectWindow
- Changed the default delay to 500ms between actions.

#### **Fixed**

- Fixed a bug of TypeKeys (interval time issue)
- Fixed a bug where Repeat action behavior would run once when the time exceeded 32768 seconds.
- Fixed the problem that the item is specified incorrectly when using goto in Dialogue event (jump, backjump not yet developed)"
- Fixed theme related UI issues

## ARGOS STU

#### **Fixed**

- Crash due to 'Shortcut Key' event hooking
- Fixed an error when adding an new Action to an older scenario with no Item name

### Common

#### **changes**

- Add **TextMatch** verification function
- Index can be used in Locatelmage image index
- Index can be used in LocateImage Loop matching image

## ARGOS STU

#### **New Features**

- Enhanced Excel Action
- Ability to use Scenario Studio as license file without login (for on-Prem or closed network)

## ARGOS Chief

#### **Changes**

Modify license purchase / authentication / activation function

#### **How to update STU & PAM**

### How to update of STU & PAM

1. Run STU

If your STU (Scenario Studio) is running, please, stop it including 'Scenario Studio Launcher' in tray menu.

2. Do update of STU when shows up a popup

About STU updating, it will takes about **2~3 min** to create a runtime environment in your PC at first run.

3. Do update of STU when shows up a popup.

If the sign-up windows of STU appears, please, close it first and terminate STU launcher at tray menu.

4. Check out the version of STU and PAM

**Location of version information**

STU: You can find a version in '**Help > About Scenario Studio**' menu.

Or, Select '**Windows Key > Settings > App & Features**' and input 'ARGOS' in the search box.